#### **BowlsLink Pennant Training Guide**

- <u>1 Logging In</u>
- 2 Finding the Competitions
- <u>3 How to Import Players</u>
- 4 Matching Skips
- 5 How to Enter Results
- <u>6 How to Confirm Results</u>
- 7 Import a Previous Team

#### 1 - Logging In

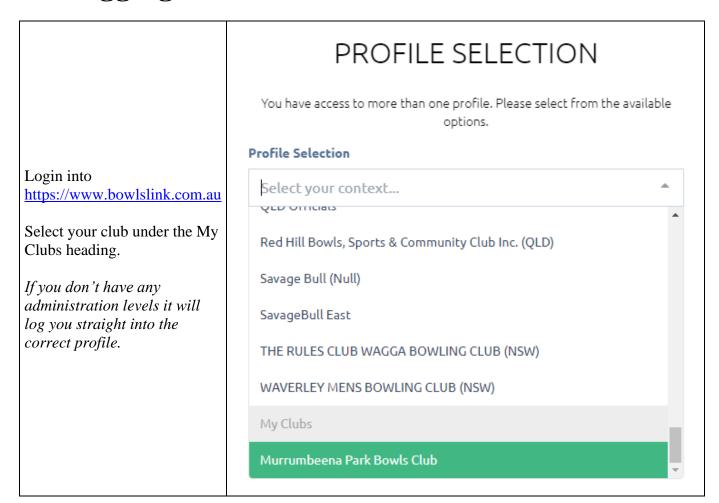

## 2 - Finding the Competitions

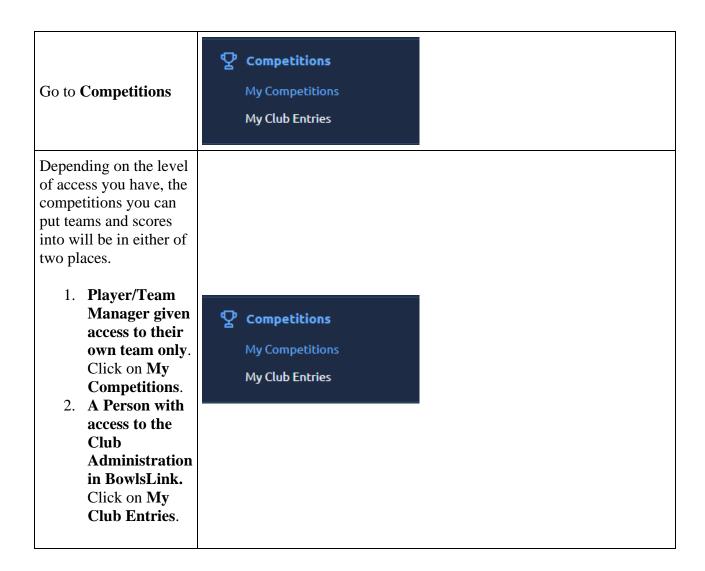

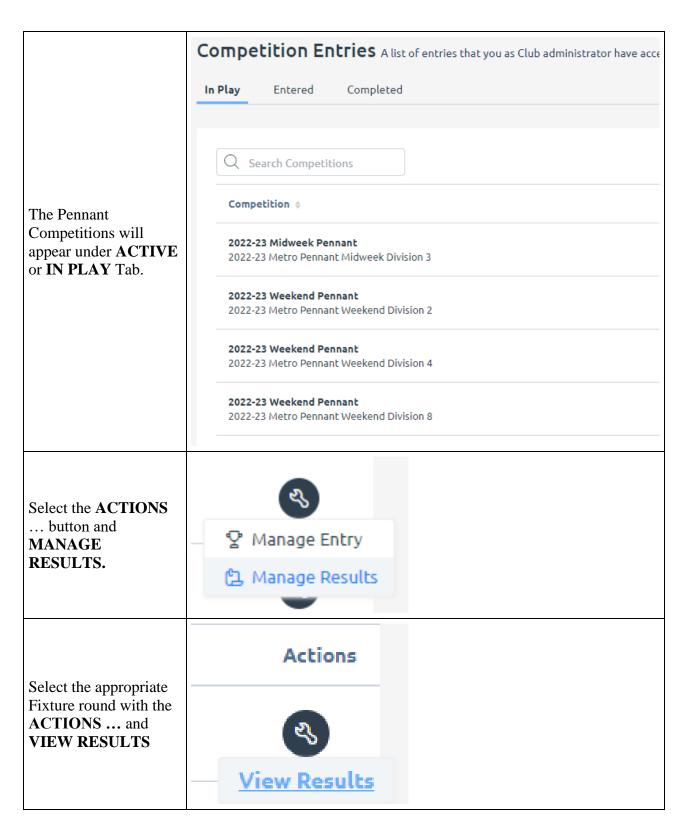

# 3 - How to Import Players

This step should be completed prior to the game.

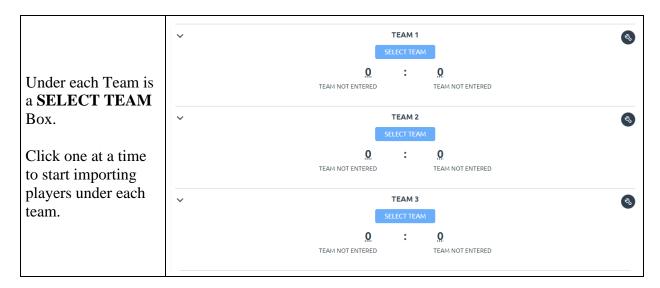

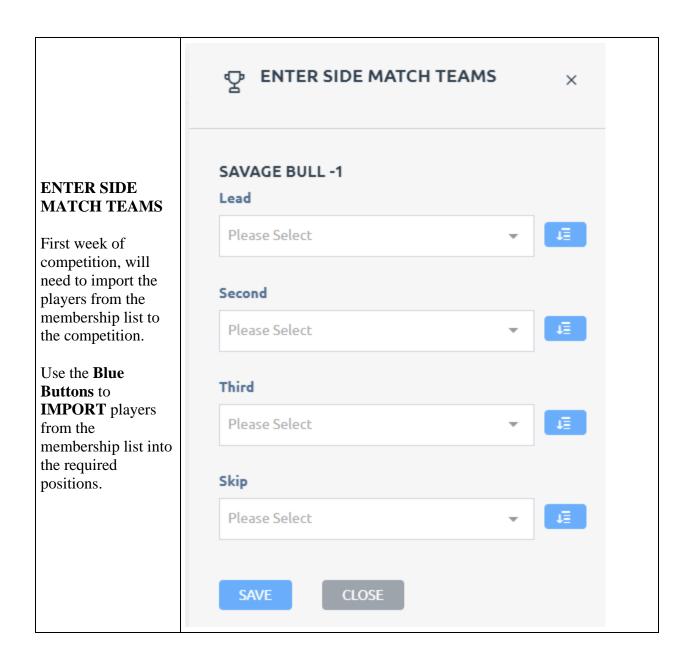

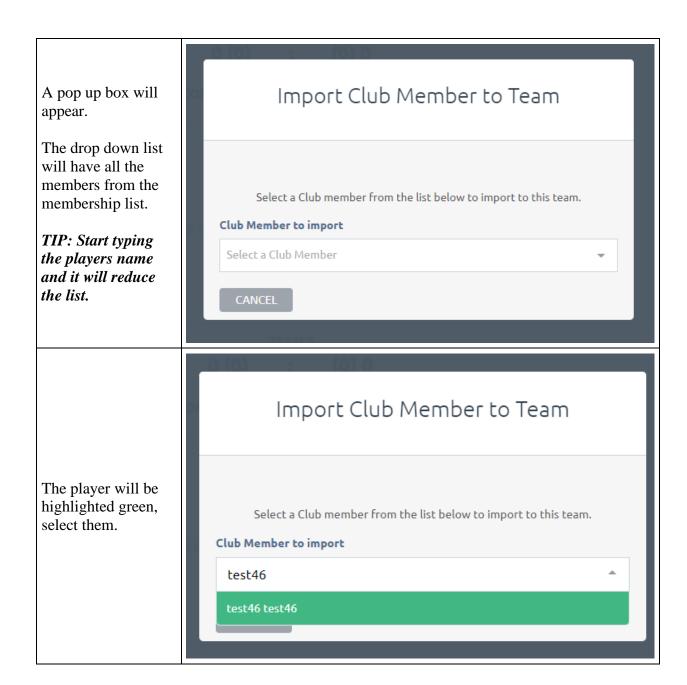

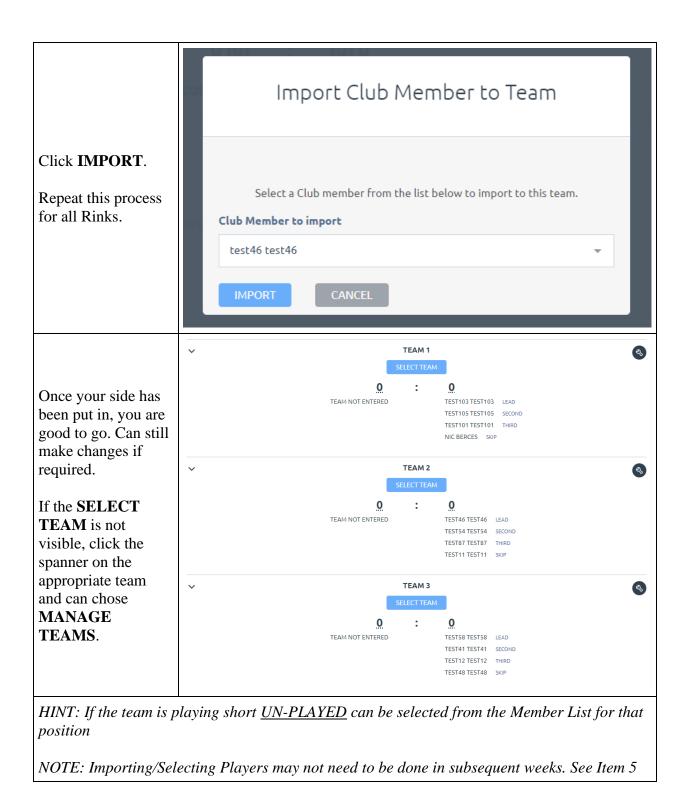

### 4 – Matching Skips

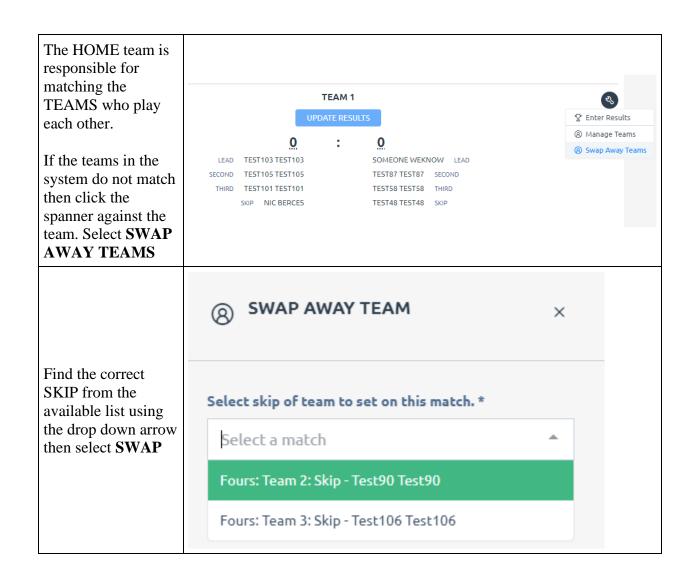

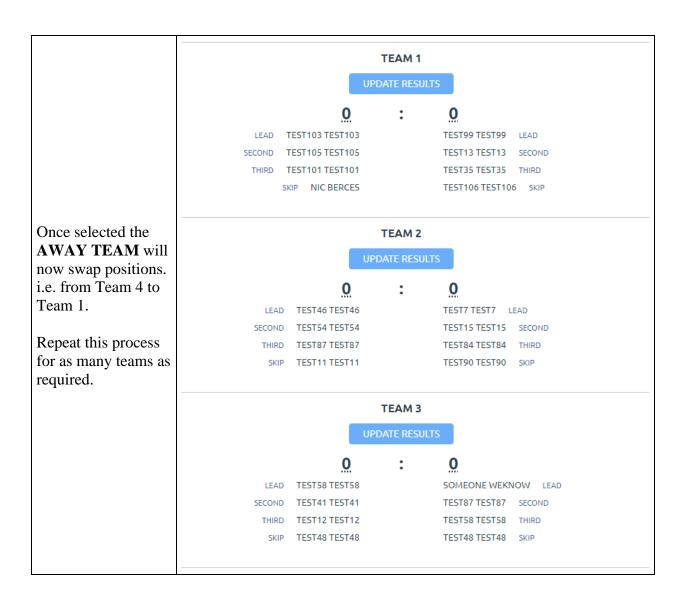

#### 5 – How to Enter Results

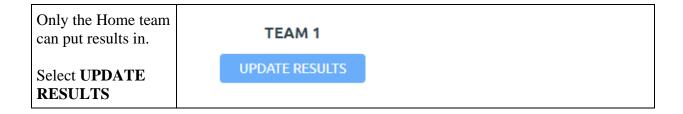

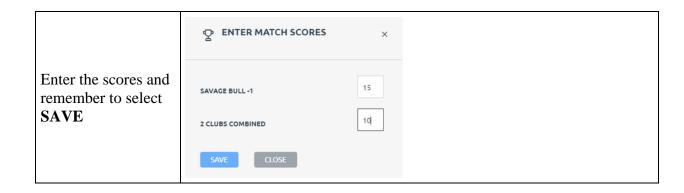

|                                                                                   |                    | 48 (7)                 | : | (1) 43               |  |
|-----------------------------------------------------------------------------------|--------------------|------------------------|---|----------------------|--|
|                                                                                   | SAVAGE BULL -1     |                        |   | 2 CLUBS COMBINED     |  |
|                                                                                   | TEAM 1 (FINALIZED) |                        |   |                      |  |
|                                                                                   |                    | 15 (1)                 | : | 10                   |  |
|                                                                                   | LEAD T             | EST103 TEST103         |   | TEST99 TEST99 LEAD   |  |
| Repeat this process or all Rinks the ystem will utomatically alculate the totals. | SECOND T           | SECOND TEST105 TEST105 |   | TEST13 TEST13 SECOND |  |
|                                                                                   | THIRD T            | THIRD TEST101 TEST101  |   | TEST35 TEST35 THIRD  |  |
|                                                                                   | SK                 | SKIP NIC BERCES        |   | TEST106 TEST106 SKIP |  |
|                                                                                   | TEAM 2 (FINALIZED) |                        |   |                      |  |
|                                                                                   |                    | 13                     | : | 14 (1)               |  |
|                                                                                   | LEAD               | TEST46 TEST46          |   | TEST7 TEST7 LEAD     |  |
|                                                                                   | SECOND             | TEST54 TEST54          |   | TEST15 TEST15 SECOND |  |
|                                                                                   | THIRD              | TEST87 TEST87          |   | TEST84 TEST84 THIRD  |  |
|                                                                                   | SKIP               | TEST11 TEST11          |   | TEST90 TEST90 SKIP   |  |
|                                                                                   |                    | TEAM 3 (FINALIZED)     |   |                      |  |
|                                                                                   |                    | 20 (1)                 | : | 19                   |  |
|                                                                                   | LEAD               | TEST58 TEST58          |   | SOMEONE WEKNOW LEAR  |  |
|                                                                                   | SECOND             | TEST41 TEST41          |   | TEST87 TEST87 SECOND |  |

THIRD TEST12 TEST12

SKIP TEST48 TEST48

TEST58 TEST58 THIRD

TEST48 TEST48 SKIP

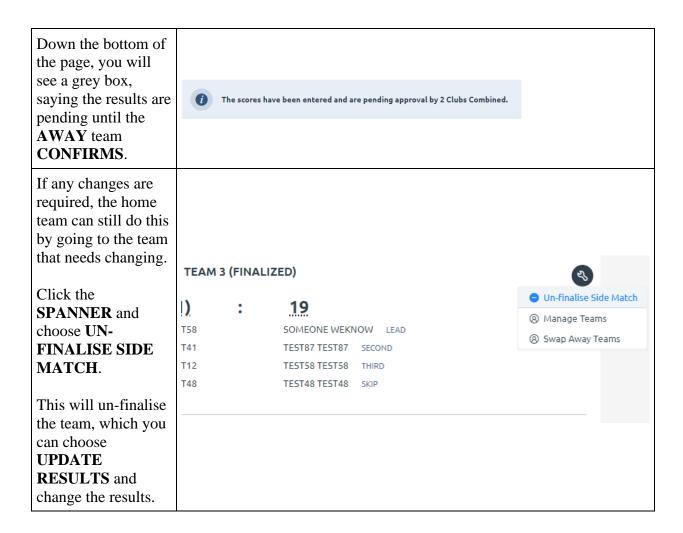

#### 6 – How to Confirm Results

For the ladders to be updated away teams will be required to confirm the results.

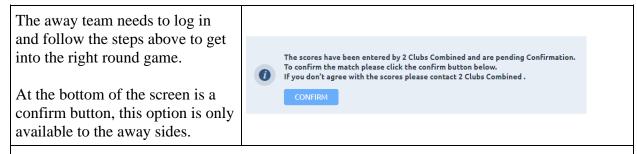

Once Confirm has been pressed neither the home nor away sides can make any additional changes. Please ensure that all details are correct prior to confirmation. The only person who can make changes after confirmation are Competition Administrators.

# 7 – Import a Previous Team

After Week 1 of a Pennant **Competition Teams** can be Imported from Previous Rounds. Format: Fours | Name: Bowls Qld Demo Pennant Login to the upcoming match as ROUND 3 - SECTION 1 - SATURDAY, OCTOBER 8TH, 2022 Import Teams per previous steps. 0 (0) (0) 0Click the **SPANNER** at the top of the page next to the Round and Date details select **Import Teams** 

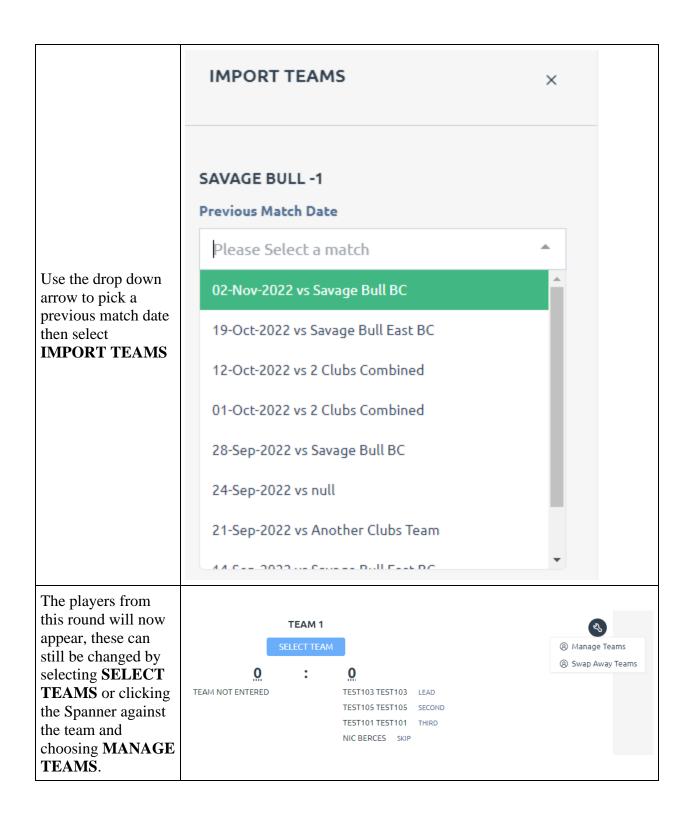